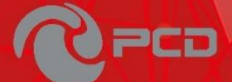

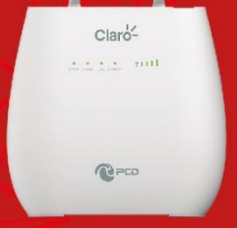

### **R401 CLARO CENAM**

Guía de Configuración Rápida

#### **Introducción**

Gracias por adquirir R401 enrutador de banda ancha. Este enrutador está equipado con la última tecnología 4G y Wireless-N, es un equipo de red con todas las funciones. Puede ayudarlo a acceder libremente a la conexión de red en diferentes ocasiones, como reuniones, exposiciones o en el hogar. Al usa la tarjeta SIM para acceder a la red, usted también puede hacer llamadas o enviar mensajes de texto simultáneamente. R401 tiene un rendimiento extraordinario y es muy fácil de usar y administrar. Admite múltiples dispositivos para compartir la red de banda ancha y una cuenta de ISP, para ofrecerle una gran comodidad y rentabilidad. A la vez, proporciona múltiples funciones de administración para configurar el sistema, el servidor DHCP, el firewall, tabla de ruta estática. R401 enrutador de banda ancha, es fácil de configurar, por lo que no profesionales pueden configurar el dispositivo. Antes de empezar a configurar R401, por favor lea esta guía de usuario, para entender completamente el funcionamiento de R401

# **Vista del dispositivo**Claroiiii I  $Q$ anium nun<u>in</u> ď J

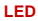

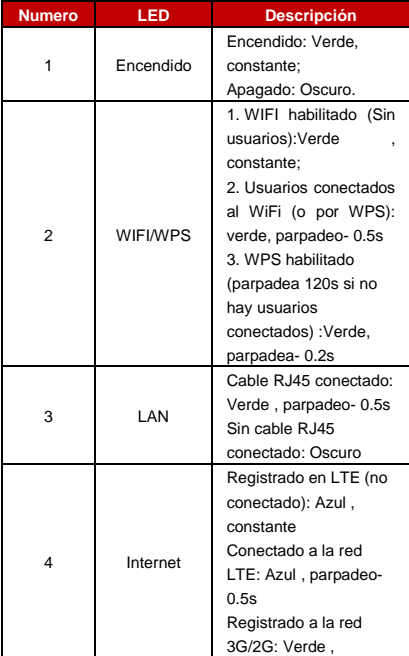

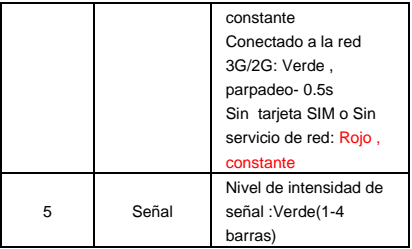

**Interfaz**

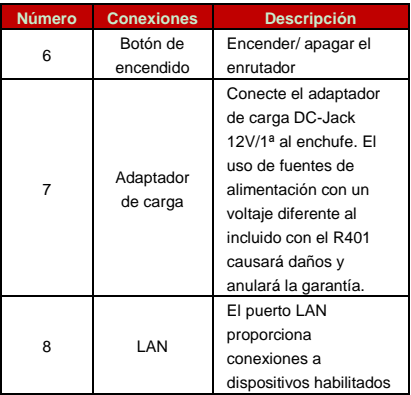

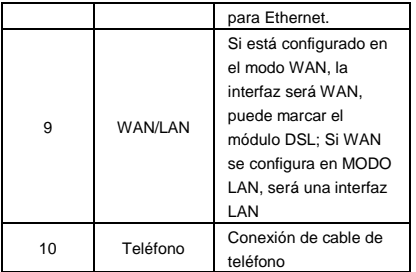

#### **Tecla**

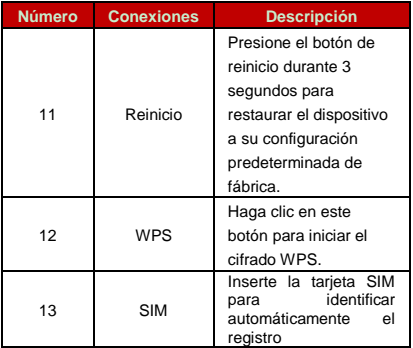

#### **Conexión del dispositivo**

#### **Red Ethernet**

Conecte el cable de Ethernet desde su PC/computadora portátil y uno de los cuatro puertos LAN disponibles en el R401

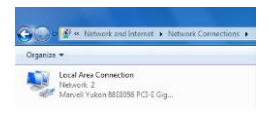

#### **Conexión Wi-Fi:**

Debe asegurarse que su computador esté equipado con una tarjeta de red inalámbrica. Si la computadora mostró la presencia de conectividad Wi-Fi, la LAN inalámbrica está disponible. De lo contrario debe verificar que su tarieta de red inalámbrica funcione correctamente.

En la lista de redes de internet, seleccione el SSID del R401, haga clic en **Conectar**. Ingrese la contraseña de Wi-Fi correspondiente, haga clic en **Aceptar**. Un momento después, la conexión Wi-Fi es mostrada con el nombre de la Red, la conexión Wi-Fi indicará **Conectado**.

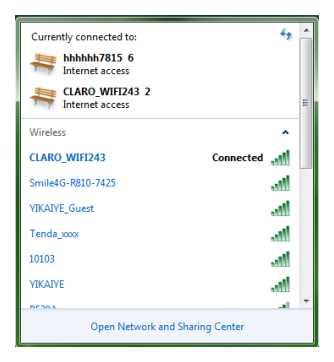

#### **Configuración de la red WAN**

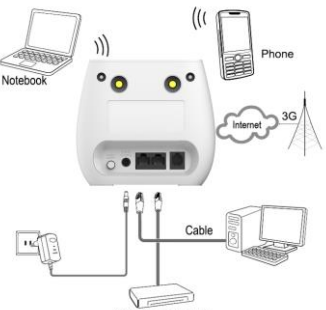

**ADSL Cable Modem** 

- 1) Conecte el cable de Ethernet desde su PC/computador portátil a uno de los cuatro puertos LAN disponibles en el R401.
- 2) Conecte el cable de Ethernet entre el puerto WAN de su modem ADSL/CABLE y el puerto WAN del R401. Por favor asegúrese que su modem ADSL/CABLE este trabajando adecuadamente. Contacte a su ISP si tiene alguna duda.
- 3) Encienda el R401.

#### **Configuración 3G/4G**

Al usar la tarjeta SIM para acceder a la red, también puede hacer llamadas telefónicas o enviar mensajes de texto.

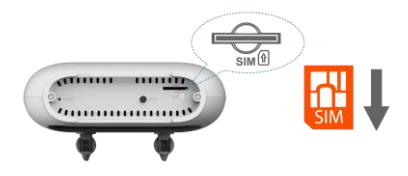

- 1) Inserte la tarjeta SIM en la ranura **(Atención: la tarjeta SIM puede admitir la función de enchufar durante la operación del equipo.)**
- 2) Encienda el R401. Presiona el botón de encendido, luego el panel frontal se iluminará y permanecerá estable.

#### **Uso**

Puede colocar el R401 en un escritorio u otra superficie plana. Mantenga el R401 alejado del calor. Para un rendimiento óptimo, coloque su R401 en el centro de su hogar (oficina), en un lugar que esté lejos de cualquier fuente potencial de interferencia, como paredes de metal u horno microondas. Computadoras y portátiles, etc. pueden conectarse al R401 a través de un cable USB para acceso a Internet.

#### **Modo Administración**

Cuando quieras configurar su red o el R401, puede acceder al modo administración de la siguiente manera:

- 1. Desde su computadora, abra el navegador e ingrese la IP correspondiente a su país o región.
- 2. Consulte Cuenta predeterminada y contraseña del modo administración en la Tabla de Credenciales
- 3. Ingresa Cuenta y Contraseña para iniciar sesión en el modo de administración.

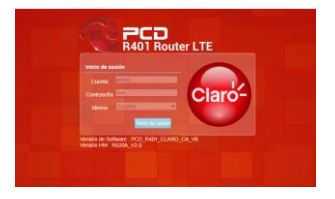

#### **WIFI Básico**

Ingrese al menú de Wi-Fi, vea el SSID predeterminado y la contraseña de Wi-Fi

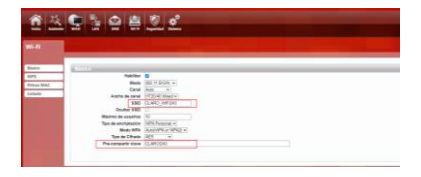

Irás a la página de resumen e inicio de sesión. El nombre de usuario y la contraseña predeterminados de fábrica pueden ser ubicados en la tabla de credenciales. Se recomienda cambiar la contraseña de administrador por motivos de seguridad. Por favor ingrese a Configuración del administrador para cambiar la contraseña de administrador.

#### **Acceso rápido a través de WPS**

Si su Wifi está habilitado, el dispositivo es compatible con WPS (configuración protegida de Wifi) y ha olvidado o no desea ingresar su contraseña para conectarse a su R401, puede usar el siguiente procedimiento para acceso rápido disponible para R401.

- 1) Presiona la tecla WPS en el R401
- 2) Selecciona el SSID del dispositivo y conéctese o active WPS en el equipo WiFi.

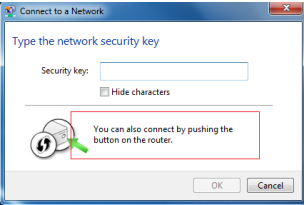

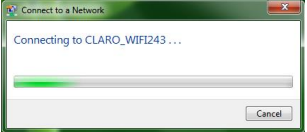

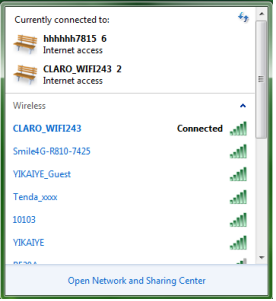

#### **Función de llamada:**

Este dispositivo proporciona funciones de llamadas y mensajes de texto. Cuando navegas por internet, puedes mantener conexión con tu familia y amigos.

Los pasos son los siguientes:

- 1) Inserte la tarjeta SIM 3 / 4G y abra el dispositivo
- 2) Conecte el teléfono a través del puerto RJ11 del dispositivo
- 3) Cuando se inicia la función del teléfono, se encenderá el LED de señal de su teléfono. Entonces puede comenzar a usar las funciones de llamada.

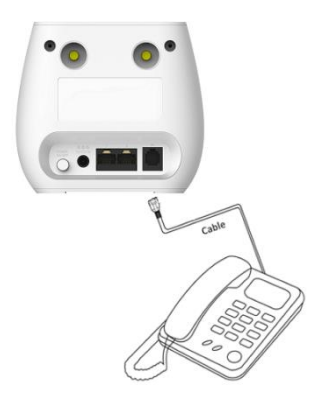

#### **Precaución**:

- 1) Asegúrese que la tarjeta SIM sea compatible con el servicio de llamadas de voz
- 2) Comience a usar las funciones de llamada; después de que la función de llamada se haya iniciado completamente (todos los mensajes son recibidos)

#### **Antena:**

Elija antena externa/interna. R401 está equipado con una antena interna, pero puede conectársele una antena externa si es necesario.

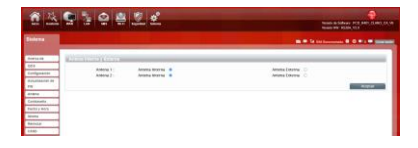

#### **Tabla de Credenciales**

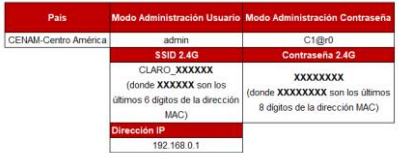

**El Manual de usuario del R401 estará disponible en nuestra pagina web[: www.pcdlatam.com](http://www.pcdlatam.com/)**

#### **Advertencias de Seguridad**

#### **Guía de configuración rápida**

Leer la guía de configuración rápida antes de usar este dispositivo

#### **Manténgase alejado de interferencias:**

Todos los equipos inalámbricos posiblemente podrían interferirse, y esto afectará el rendimiento del dispositivo.

#### **Apague el dispositivo en áreas restringidas:**

Siga las instrucciones, apague el dispositivo cerca de aviones, dispositivos médicos, gases, áreas químicas o explosivas.

#### **Servicios calificados:**

No desarme este dispositivo usted mismo. Póngase en contacto con profesionales para reparar el dispositivo.

#### **Batería y accesorios:**

Por favor no tocar la batería o dispositivo con sus manos mojadas mientras se esté cargando. Solo utilice los accesorios y baterías compatibles con este dispositivo

#### **Peligro de explosión:**

Apague su dispositivo en cualquier área donde pueda ocurrir una explosión. Por favor siga todas las instrucciones en las áreas donde una chispa pueda causar fuego o explosión.

#### **Declaración de conformidad con la FCC**

Este equipo se probó, y se determinó que cumple con los límites establecidos para los dispositivos digitales de clase B según el apartado 15 de las normas de la FCC. Estos límites están diseñados para proporcionar una protección aceptable contra interferencias perjudiciales en una instalación residencial. Este equipo genera, usa y puede emitir energía de radiofrecuencia y, si no se instala y usa de acuerdo con las instrucciones, puede causar interferencias perjudiciales en las comunicaciones por radio. No obstante, no se garantiza que no puedan producirse interferencias perjudiciales en una instalación determinada. Si el equipo ocasiona interferencias perjudiciales en la recepción de radio o TV (para comprobarlo, apáguelo y vuelva a encenderlo), se recomienda que pruebe las siguientes soluciones para resolver el problema:

- Reoriente o reubique la antena receptora.
- Aumente la separación entre el equipo y el receptor.
- Conecte el equipo a un tomacorriente de un circuito distinto de aquel al que se encuentre conectado el receptor.
- Consulte a un distribuidor o a un técnico experimentado en radio y TV para obtener ayuda.

Aviso: Los cambios o las modificaciones en este producto que el fabricante no apruebe podrían invalidar el cumplimiento con las normas de compatibilidad electromagnética (EMC) e inalámbrica y anular su derecho de usar el producto.

Este dispositivo cumple con el apartado 15 de las normas de la FCC. La operación está sujeta a las siguientes condiciones: (1) este dispositivo no puede producir interferencias perjudiciales y (2) este dispositivo debe aceptar cualquier interferencia recibida, incluidas las que puedan dar lugar a una operación no deseada.

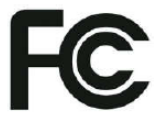

**Tasa Específica de Absorción (SAR)**

Este dispositivo cumple con los requisitos de exposición a ondas de radio. Estas pautas están basadas en estándares desarrollados por organizaciones científicas independientes a través de evaluaciones periódicas de los estudios científicos. Los estándares incluyen un margen

sustancial diseñado para asegurar la seguridad de todas las personas independientemente de su edad o estado de salud.

#### **Exposición humana a los campos de radiofrecuencia FCC**

El límite de SAR establecido por la FCC es de 1,6 W/kg cuando se promedia sobre 1 g de tejido. Este dispositivo: (FCC ID 2ALJJR401)), está diseñado para su uso cerca del cuerpo humano y se ha probado para cumplir la tasa específica de absorción (SAR) en dispositivos sujetos al cuerpo.

Para garantizar el cumplimiento de los requisitos de exposición a RF, mantenga una separación de 20 cm o más, entre la antena del dispositivo y las personas mientras este encendido. Para garantizar el cumplimiento, no se recomienda la operación a menos de esta distancia. Las antenas utilizadas para este transmisor no deben ubicarse ni funcionar junto con ninguna otra antena o transmisor.

#### **Appendix III:**

#### **Safety warning: Read the user guide:**

Please read the user guide before using this device.

#### **Stay away from interference:**

All the wireless devices could be possibly interfered, and it will affect the performance of the device

#### **Turn off the device in restricted area:**

Please follow any instruction, turn off the device around airplanes, medical devices, gases, chemicals or explosive areas

#### **Qualified services:**

Please don't disassemble this device yourself. Please contact professionals to repair and install the device.

#### **Accessories:**

Please don't touch the device using wet hands, when it is in charge. Please only use the accessories and that are recognized to be compatible to the device.

#### **Danger of explosion:**

Turn off your device in any areas that explosion could possibly happen. Please follow all the notices

in the areas where spark could cause fire or explosion.

#### **FCC Declaration of Conformity**

This device complies with Part 15 of the FCC Rules. Operation is subject to the following two conditions: this device may not cause harmful interference, and this device must accept any interference received, including interference that may cause undesired operation.

Changes or modifications made to this equipment not expressly approved by Manufacture may void the FCC authorization to operate this equipment.

This equipment (FCC ID 2ALJJR401) has been tested and found to comply with the limits for a Class B digital device, pursuant to Part 15 of the FCC Rules. These limits are designed to provide reasonable protection against harmful interference in a residential installation. This equipment generates uses and can radiate radio frequency energy and, if not installed and used in accordance with the instructions, may cause harmful interference to radio communications. However, there is no guarantee that interference will not occur in a particular installation. If this equipment does cause harmful

interference to radio or television reception, which can be determined by turning the equipment off and on, the user is encouraged to try to correct the interference by one or more of the following measures:

- *Reorient or relocate the receiving antenna.*
- *Increase the separation between the equipment and receiver.*
- *Connect the equipment into an outlet on a circuit different from that to which the receiver is connected.*
- *Consult the dealer or an experienced radio/TV technician for help.*

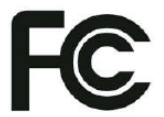

To satisfy FCC RF Exposure requirements for the devices, a separation distance of 20 cm or more should be maintained between the antenna of this device and persons during operation. To ensure compliance, operation at closer than this distance is not recommended. The antenna(s) used for this transmitter must not be co-located or operating in conjunction with any other antenna or transmitter.

#### **Preguntas frecuentes**

Este apéndice proporciona soluciones a algunos problemas que se pueden ver al instalar y utilizar el dispositivo. Lea las siguientes instrucciones, lo ayudará a resolver estos problemas. Si no lo logras resuelva sus problemas de estas preguntas frecuentes, contáctenos.

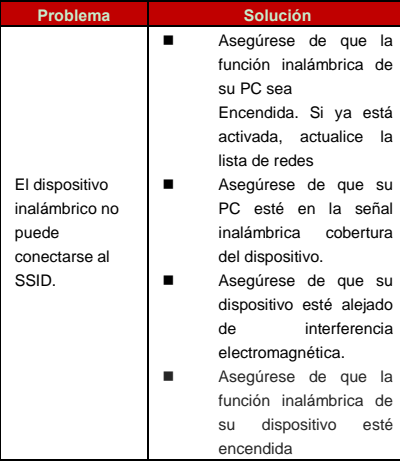

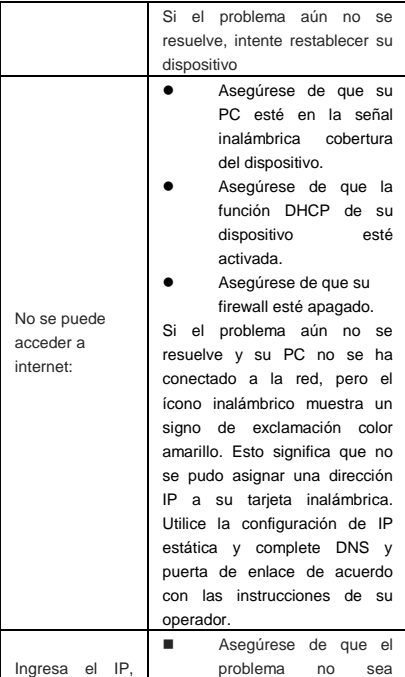

pero no puede iniciar sesión en la página de administración.

causado por Cache del navegador de Internet, por favor limpie el Cache.

- Asegúrese de que la conexión de red sea buena y que la luz de los puertos conectados está encendida.
- Asegúrese de que el nombre de usuario y la contraseña sean correctos

Si el problema aún no se resuelve y su PC ya recibe la Dirección IP. Puede intentar usar una conexión inalámbrica o una IP estática para intentarlo de nuevo.

Si está conectado a través de una conexión inalámbrica, intente hacer ping 192.168.0.1 para ver si hay alguna respuesta. Si se recibe alguna respuesta, compruebe si configuró un servidor de agente para la configuración. Si no configuró un servidor agente,

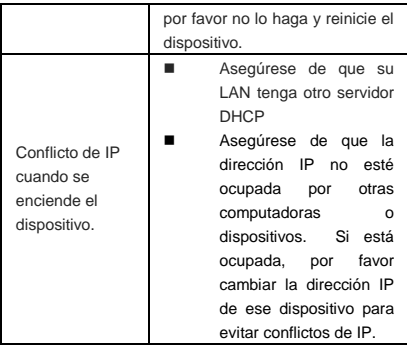

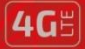

## **PCD R401**

VELOCIDAD DE DATOS HASTA 150 Mbps

BANDA

 $2.4$  Ghz

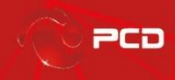

www.pcdlatam.com

PCD es una marca registrada de PCD, LLC en los Estados Unidos, América latina y otros paises. Igualmente el logo de PCD así como sus etiquetas aquí contenidas son marcas registradas.

Todos los derechos reservados

7651 Southland Blvd. Orlando, FL 32809